考生進入大樓條碼產生說明:

- 附件一
- **1.** 登入網址 **https://reurl.cc/R40Q5z** 或掃瞄「臨時人員**/**訪客入口」**QRCODE**,完成問卷填寫並提 交。

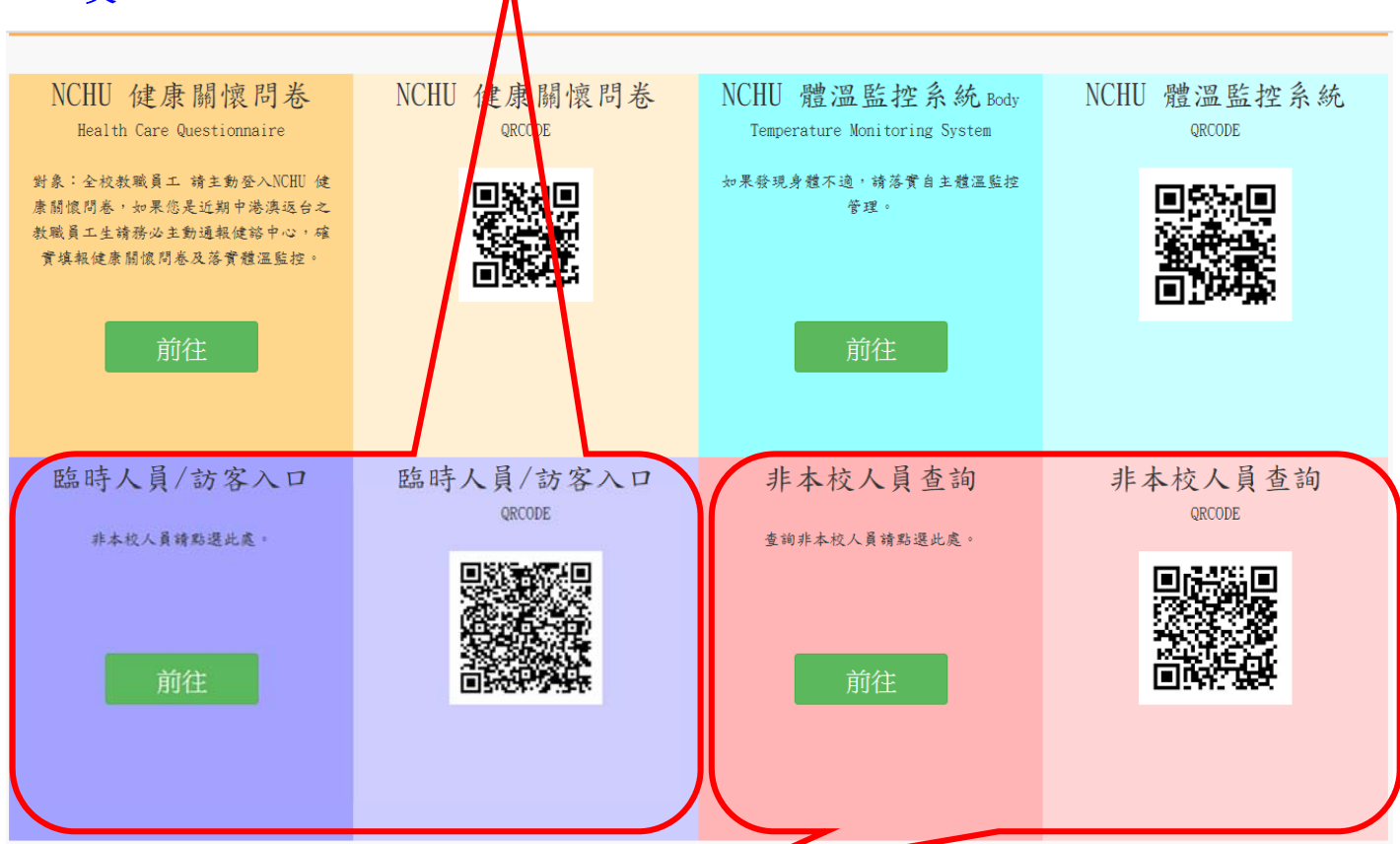

2.請掃瞄「非本校人員查詢」QRCODE,輸入手機號碼、認證碼,並按下開始查詢(如下圖) 或登入 網址 **https://reurl.cc/qdg3QE**

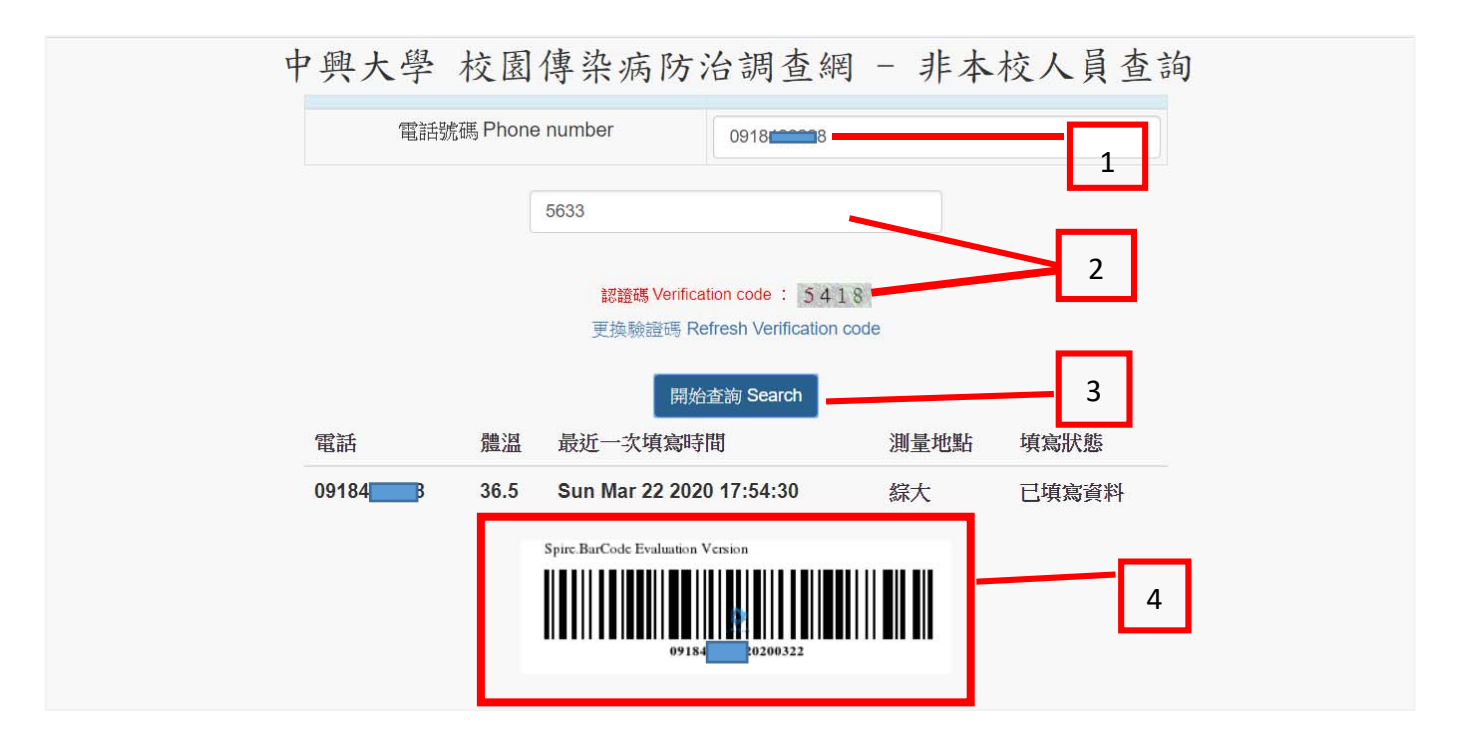

3.請將條碼,給發燒初篩站人員刷條碼,或於電腦輸入條碼下方之數字(數字組成:手機號碼加上填 寫問卷的西元日期)。

4.如無條碼,表示未曾填寫或問卷過期失效(目前為 14 天)時,請填寫問卷,產生新條碼。